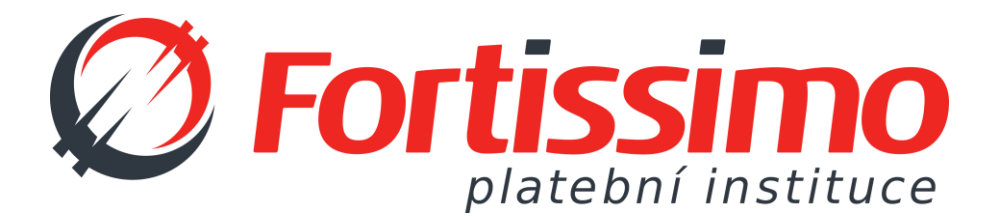

# FORTIPAY OPENBANKING API

DOKUMENTACE ROZHRANÍ KE SLUŽBÁM FORTIPAY OPENBANKING API

*FORTISSIMO, spol. s r.o.* Lidická 1264, 739 61 Třinec

Telefon: +420 558 330 000 E-mail: [info@devizy.cz](mailto:info@devizy.cz) Web: [www.devizy.cz](http://www.devizy.cz/)

# **OBSAH**

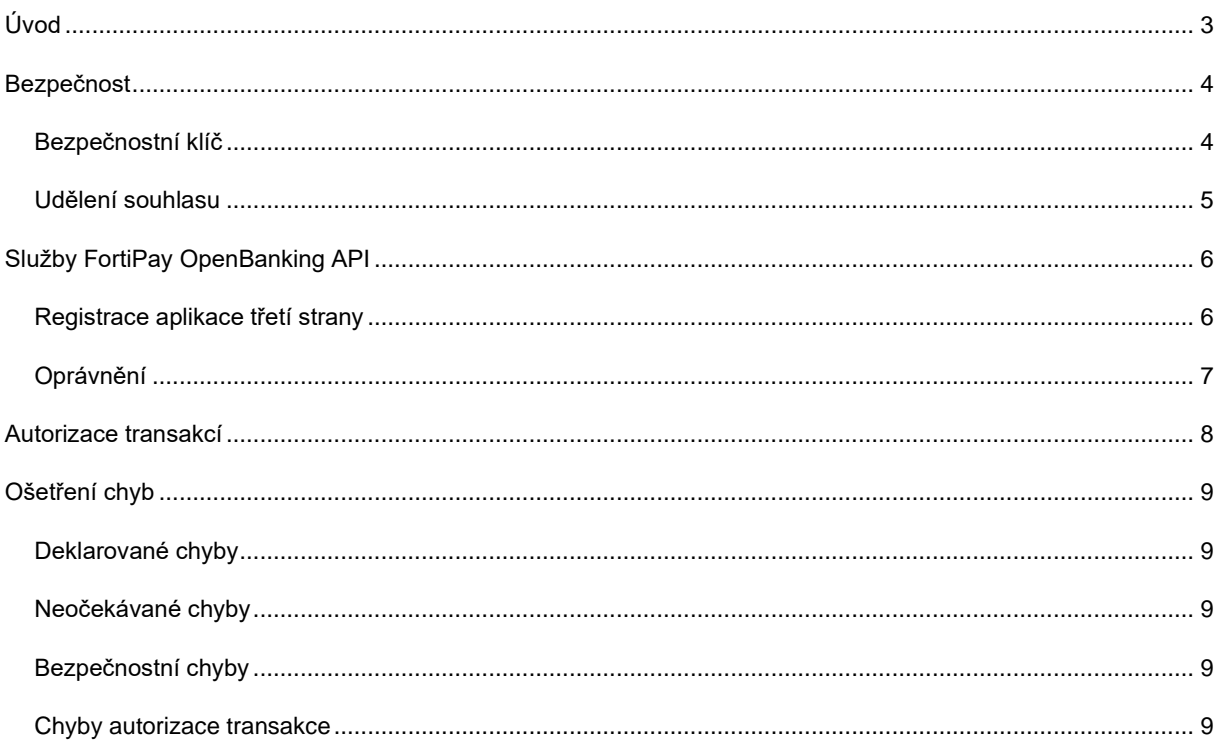

# <span id="page-2-0"></span>**ÚVOD**

Rozhraní FortiPay OpenBanking API (dále jen "API") poskytuje přístup k rozhraní služeb spojených s klientskými účty a jejich transakcemi vedenými u platební instituce Fortissimo v souladu se směrnicí Evropské unie o platebních službách PSD2.

Cílem API je zvýšení možností správy účtů a otevření brány vývojářům třetích stran.

Služby dostupné dle PSD2:

- získání informace o aktuálním zůstatku na účtu
- nahlédnutí na pohyby na účtu
- zadání odchozí platby

## <span id="page-3-0"></span>**BEZPEČNOST**

Bezpečnost otevřeného bankovnictví je ošetřená regulatorními technickými standardy (RTS), které jsou zaměřeny na silné ověření klientů. Definují oblasti jako je zabezpečení, autentizace, výměna informací či metodická spolupráce v oblasti dohledu či komunikace s centrálním elektronickým registrem.

API poskytuje online služby dostupné na internetu přes zabezpečený protokol HTTPS. Komunikace proto mezi klientským systémem a API vyžaduje zabezpečení pomocí SSL protokolu s minimálně 128 bitovým šifrováním. Konkrétně je požadovaná vzájemná (two-way) SSL autentizace a pro navázání spojení musí klientská aplikace použít kvalifikovaný certifikát pro autentizaci webových serverů (QWAC) nebo elektronickou pečeť (QSEAL) dle eIDAS.

#### <span id="page-3-1"></span>BEZPEČNOSTNÍ KLÍČ

Bezpečnostní model pro přístup k API je založený na protokolu OAuth2. Bezpečnostní klíč vzniká udělením souhlasu uživatelem v procesu, kdy je uživatel přesměrován z partnerské aplikace do internetového bankovnictví ePay24, kde se přihlásí, udělí souhlas, který autorizuje bezpečnostním prvkem a následně je přesměrován zpět do aplikace partnera.

API poskytuje dle OAuth2 specifikace následující endpointy:

- <https://www.epay24.eu/OAuth2Authorize> vytvoření souhlasu přístupu k API
- <https://www.epay24.eu/OAuth2Token> generování bezpečnostního klíče (access a refresh token)
- <https://www.epay24.eu/OAuth2Revoke> zneplatnění bezpečnostního klíče

Požadavek na udělení souhlasu musí obsahovat požadované OAuth2 oprávnění (scope).

Schéma udělení souhlasu a vygenerování klíče pomocí OAuth2 autorizačního kódu. Komunikace probíhá dle internetového standardu RFC 6749 (viz. [https://tools.ietf.org/html/rfc6749\)](https://tools.ietf.org/html/rfc6749).

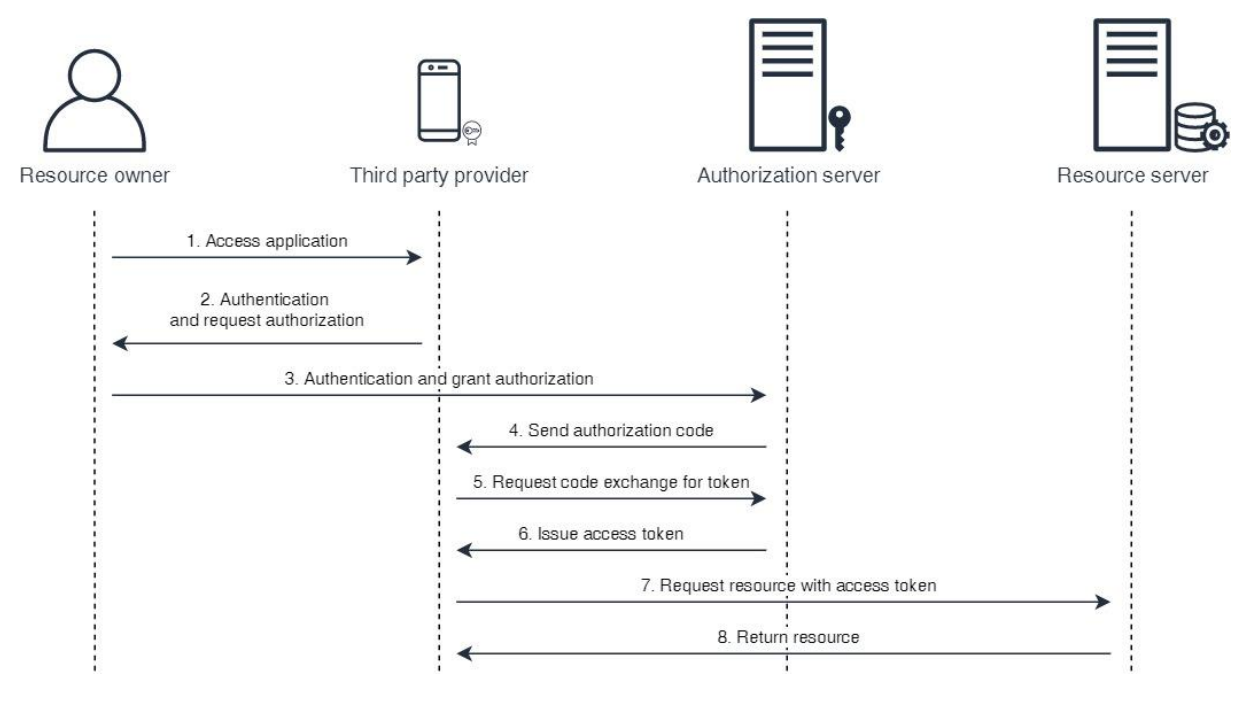

**Obrázek 1 - Bezpečnostní klíč – sekvenční diagram získání bezpečnostního klíče**

#### <span id="page-4-0"></span>UDĚLENÍ SOUHLASU

Aby aplikace třetí strany měla přístup k datům uživatele, musí uživatel této aplikaci udělit souhlas spolu s rozsahem oprávnění ke správě jeho účtů a plateb.

- 1. Aplikace uživatele přesměruje do internetového prohlížeče s potřebnými parametry dle standardu OAuth2 (id aplikace, návratová url do aplikace, požadovaná oprávnění).
- 2. Pokud uživatel není v prohlížeči přihlášen ke svému Fortissimo účtu, je vyzván k přihlášení. Pro přihlášení je uživatel vyzván k zadání autorizačního SMS kódu, jako je tomu u přihlášení do ePay24. V případě, že uživatel byl již přihlášen, pokračuje rovnou bodem 3.

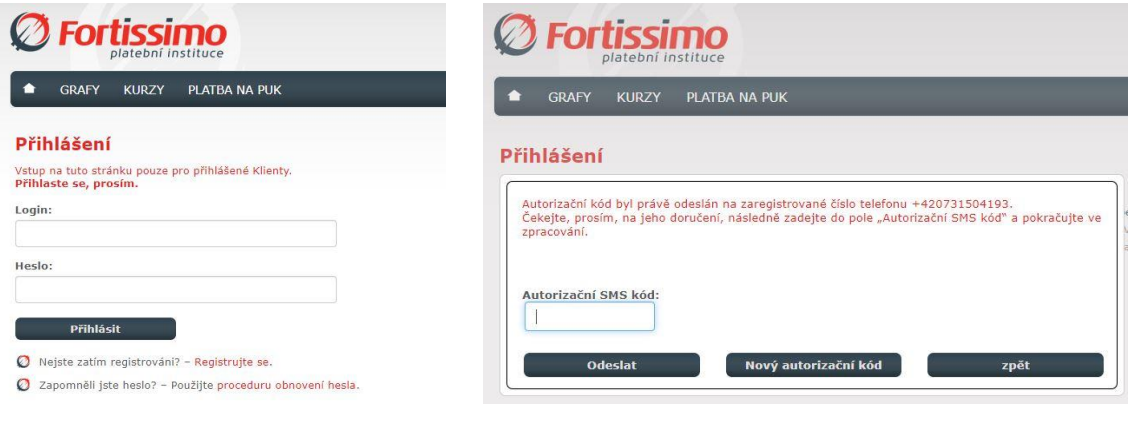

**Obrázek 2 - Přihlášení Obrázek 3 - Zadání autorizačního SMS kódu**

3. Uživatel bude vyzván ke kontrole údajů a aplikace, které zvolené oprávnění povoluje. Úroveň oprávnění může uživatel v seznamu změnit.

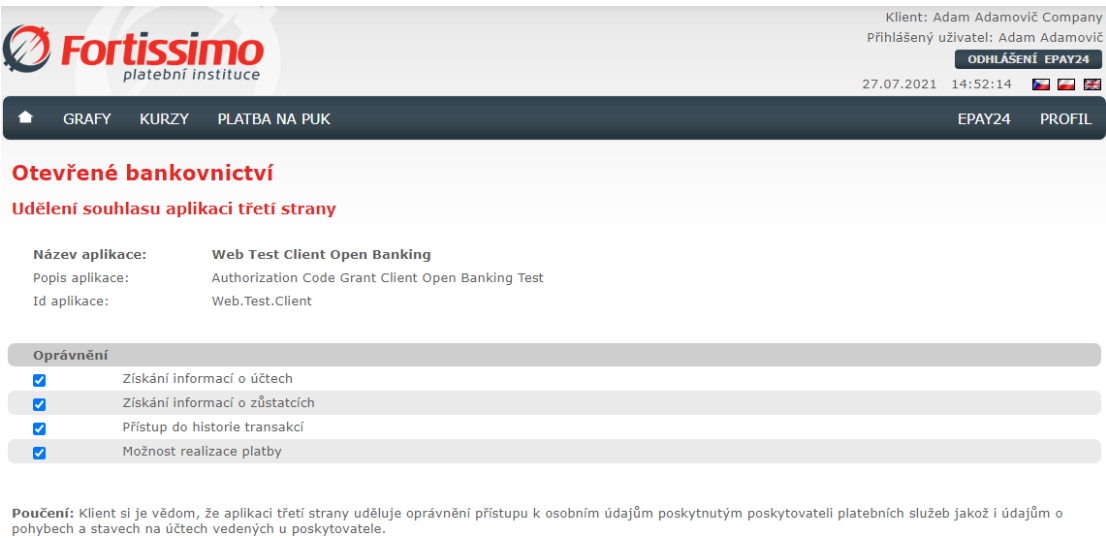

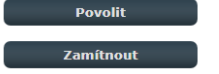

#### **Obrázek 4 - Kontrola a přidělení oprávnění aplikaci**

4. Stisknutím tlačítka "Povolit" uživatel dává svolení k přístupu aplikací třetí strany ke svým účtům či platbám.

#### *Kdy probíhá proces udělení oprávnění?*

Oprávnění se aplikaci třetí strany uděluje při prvním přihlášení uživatele nebo v případě vypršení platnosti či zneplatnění bezpečnostního klíče.

## <span id="page-5-0"></span>**SLUŽBY FORTIPAY OPENBANKING API**

Technický popis služeb poskytovaných v rámci API je dostupný online na adrese [https://connect.epay24.eu/specs/openbanking/v1/ui/index.](https://connect.epay24.eu/specs/openbanking/v1/ui/index)

Základní adresa pro připojení k rozhraní <https://connect.epay24.eu/api/openbanking>

Základní adresa pro připojení k testovacímu rozhraní <https://connect.epay24.eu/sandbox/api/openbanking>

Třetí strana, která chce využívat služeb FortiPay OpenBanking API rozhraní, musí mít platnou licenci od národního regulátora a příslušný certifikát. Nutnou podmínkou je také registrace aplikace pomocí API rozhraní, podepsaná příslušným certifikátem.

Při komunikaci s API je nutné každý požadavek podepsat příslušným certifikátem, který byl použit při registraci aplikace. Certifikát je kontrolován na platnost u jeho vydavatele a zároveň jsou kontrolována data určující roli dle směrnice PSD2.

## <span id="page-5-1"></span>REGISTRACE APLIKACE TŘETÍ STRANY

Registrace aplikace třetí strany probíhá na příslušném rozhraní služby a její adrese */registration/create*.

Pro volání služby registrace se využívá volání POST požadavku podepsaného příslušným certifikátem spolu s JSON daty v následující struktuře:

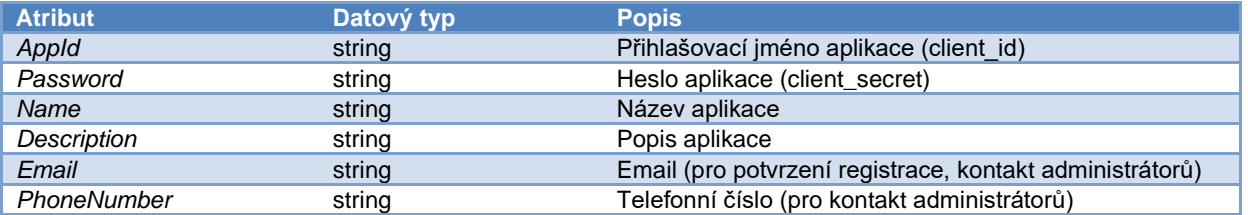

Po úspěšné registraci bude na uvedený email položky *Email* zaslaná zpráva s odkazem pro potvrzení registrace aplikace.

#### *Změna certifikátu aplikace*

Změnu certifikátu při vypršení nebo zneplatnění předchozího, je možné provést pomocí volání POST požadavku podepsaného novým certifikátem na adrese */registration/certficate.*

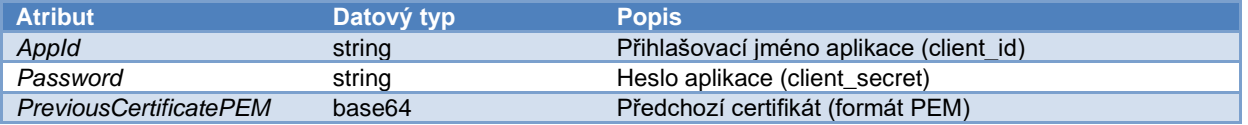

## <span id="page-6-0"></span>OPRÁVNĚNÍ

Aplikace třetí strany si vždy vyžádá rozsah potřebných oprávnění a klient při udělení souhlasu oprávnění může tuto sadu omezit.

Při udělení souhlasu je možné aplikaci přidělit tato oprávnění:

- Získání informací o účtech (product\_info)
- Získání informací o zůstatcích (balance\_info)
- Přístup do historie transakcí (transaction\_info)
- Možnost realizace platby (payment)

Dané oprávnění se aplikuje na veškeré účty klienta pro danou aplikaci třetí strany. Dále s daným oprávněním je svázána skupina služeb, které tuto oblast obsluhují.

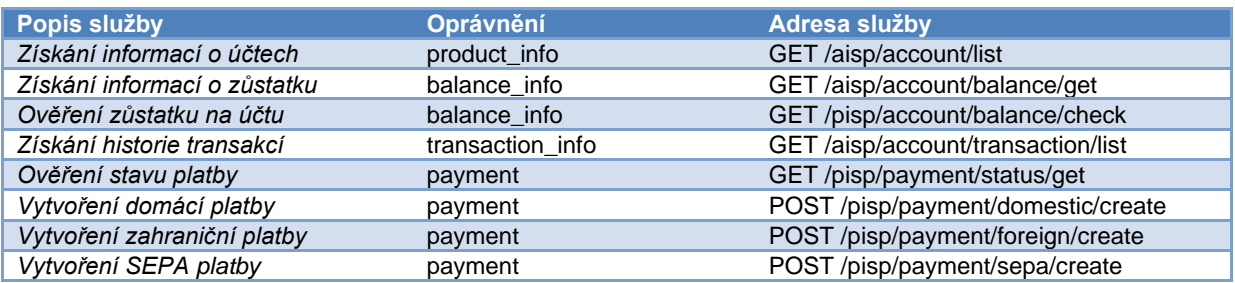

**Tabulka 1 - Dostupné služby**

## <span id="page-7-0"></span>**AUTORIZACE TRANSAKCÍ**

Každý požadavek na API vyžaduje platný access token přidělený v procesu OAuth2 autorizace. Pro zajištění toho, aby bezpečnostní klíč aplikace třetí strany nezneužila, je v některých případech nutné ověřit, že daný požadavek je vygenerován na popud uživatelské akce a je vyžádána autorizace pomocí dalšího bezpečnostního prvku – v současné době SMS OTP (One-Time Password).

Principem vytvoření transakce je zaslání požadavku na vytvoření platby aplikací třetí strany, kdy API buď platební příkaz přijme a zpracuje anebo vrátí chybu, ve které popisuje, že vyžaduje další ověření bezpečnostním prvkem. Po úspěšném ověření aplikace opakuje původní požadavek na zadání platby, se kterým odešle i autorizační klíč. Server API ověří platnost autorizačního klíče, zkontroluje, že se zadání platby shoduje s původním požadavkem a příkaz zpracuje. Následující diagram popisuje proces autorizace platby za pomocí SMS OTP.

Specifické operace pro inicializaci bezpečnostního prvku a jeho ověření

- /authorization/smsotp/initiate odešle jednorázové heslo na autorizační telefonní číslo uživatele
- /authorization/smsotp/perform ověří jednorázové heslo pro autorizaci

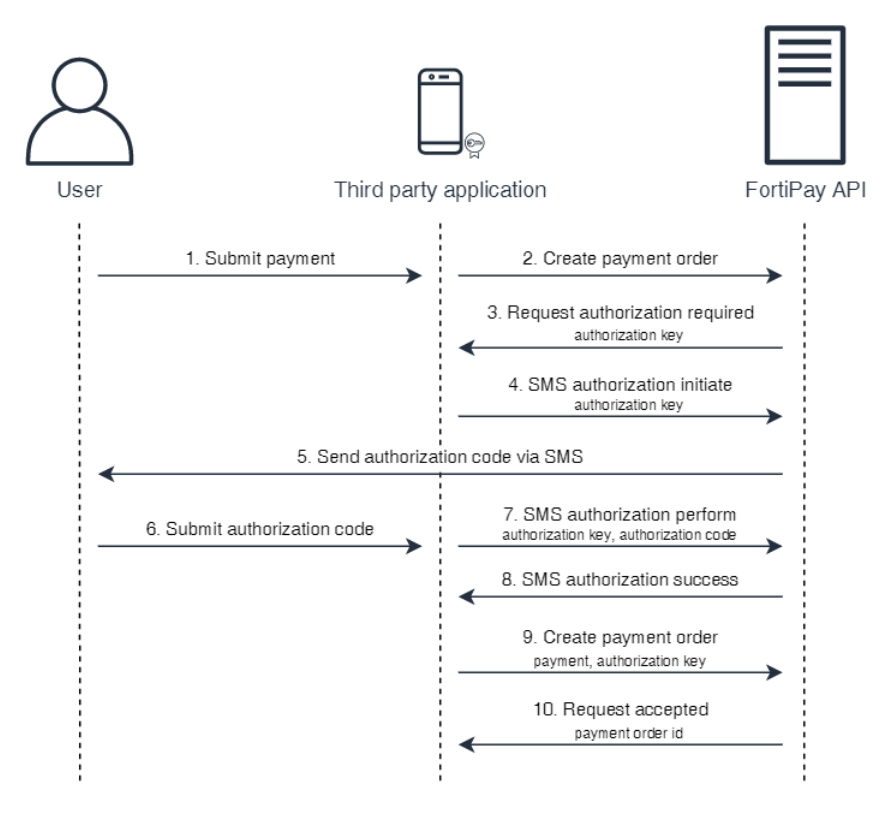

**Obrázek 5 - Autorizace transakcí - sekvenční diagram autorizace platby**

- 1. Uživatel potvrdí zadání platby v aplikaci třetí strany
- 2. Aplikace třetí strany odešle požadavek na založení platebního příkazu
- 3. Aplikaci třetí strany se vrátí stavový kód 500 s popisem chyby
- OAM\_TRANSACTION\_AUTHORIZATION\_EXCEPTION obsahující autorizační klíč pro SMS OTP autorizaci 4. Aplikace třetí strany zažádá o autorizaci klíče pomocí SMS OTP a vyzve uživatele k zadání ověřovacího
- kódu z SMS, která mu v zápětí dorazí
- 5. Server API odešle uživateli SMS s ověřovacím kódem na autorizační telefonní číslo uživatele
- 6. Uživatel zadá ověřovací kód z SMS do aplikace třetí strany
- 7. Aplikace třetí strany odešle autorizační klíč spolu s kódem zadaným uživatelem pro jeho ověření
- 8. Server API ověří klíč vůči kódu a vrátí výsledek operace
- 9. Aplikace třetí strany znovu odešle původní platbu nyní spolu s autorizačním klíčem, následně server API zkontroluje, zda platba souhlasí s původním zadáním, zda je autorizační klíč ověřen a založí platební příkaz
- 10. Aplikace třetí strany přijme identifikaci nově zadané platby

# <span id="page-8-0"></span>**OŠETŘENÍ CHYB**

Přístup k API může mít za následek vyvolání některé z aplikačních chyb:

- Deklarované chyby specifické chyby definované konkrétní operací služby
- Neočekávané chyby nedeklarovaná chyba na straně serveru
- Bezpečnostní chyby neplatný klíč, certifikát, neoprávněný přístup
- Chyby autorizace transakce

#### <span id="page-8-1"></span>DEKLAROVANÉ CHYBY

Server API vrátí stavový kód 500, v těle odpovědi obsahuje JSON strukturu s chybou. Typický případ je validační chyba - SYS\_VALIDATION\_EXCEPTION, která navíc obsahuje pole s úplným výčtem chyb při validaci.

```
"Name": "SYS_VALIDATION_EXCEPTION",
"Message": "Validation exception containing (1) errors",
"ErrorValidationData": [
        {
                 "Parameter": "Amount",
                 "Message": "Amount is required!"
        }
]
```
#### <span id="page-8-2"></span>NEOČEKÁVANÉ CHYBY

Server API vrátí stavový kód 500 a v těle odpovědi JSON strukturu s názvem SYS\_UNEXCEPTED\_EXCEPTION.

```
{
       "Name": " SYS_UNEXCEPTED_EXCEPTION",
       "Message": " Unknown error occurred "
```
}

{

}

#### <span id="page-8-3"></span>BEZPEČNOSTNÍ CHYBY

Server API vrátí stavový kód 401 – Unauthorized.

## <span id="page-8-4"></span>CHYBY AUTORIZACE TRANSAKCE

Server API vrátí stavový kód 500 a v těle odpovědi autorizační klíč k platbě se seznamem možností autorizace.

```
{
        "Name": "OAM_TRANSACTION_AUTHORIZATION_EXCEPTION",
        "Message": "Authorization Required",
        "ErrorTransactionAuthorizationData": {
                "AuthorizationKey": "7cdyz6pxhdbrsta39jbfxkfmsu7mf9s5",
                "AuthorizationMethods": [
                        "SMS"
                ]
        }
}
```
*FortiPay OpenBanking API – dokumentace v1.1*

V Třinci 5.11.2021